Никита Культин

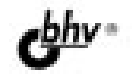

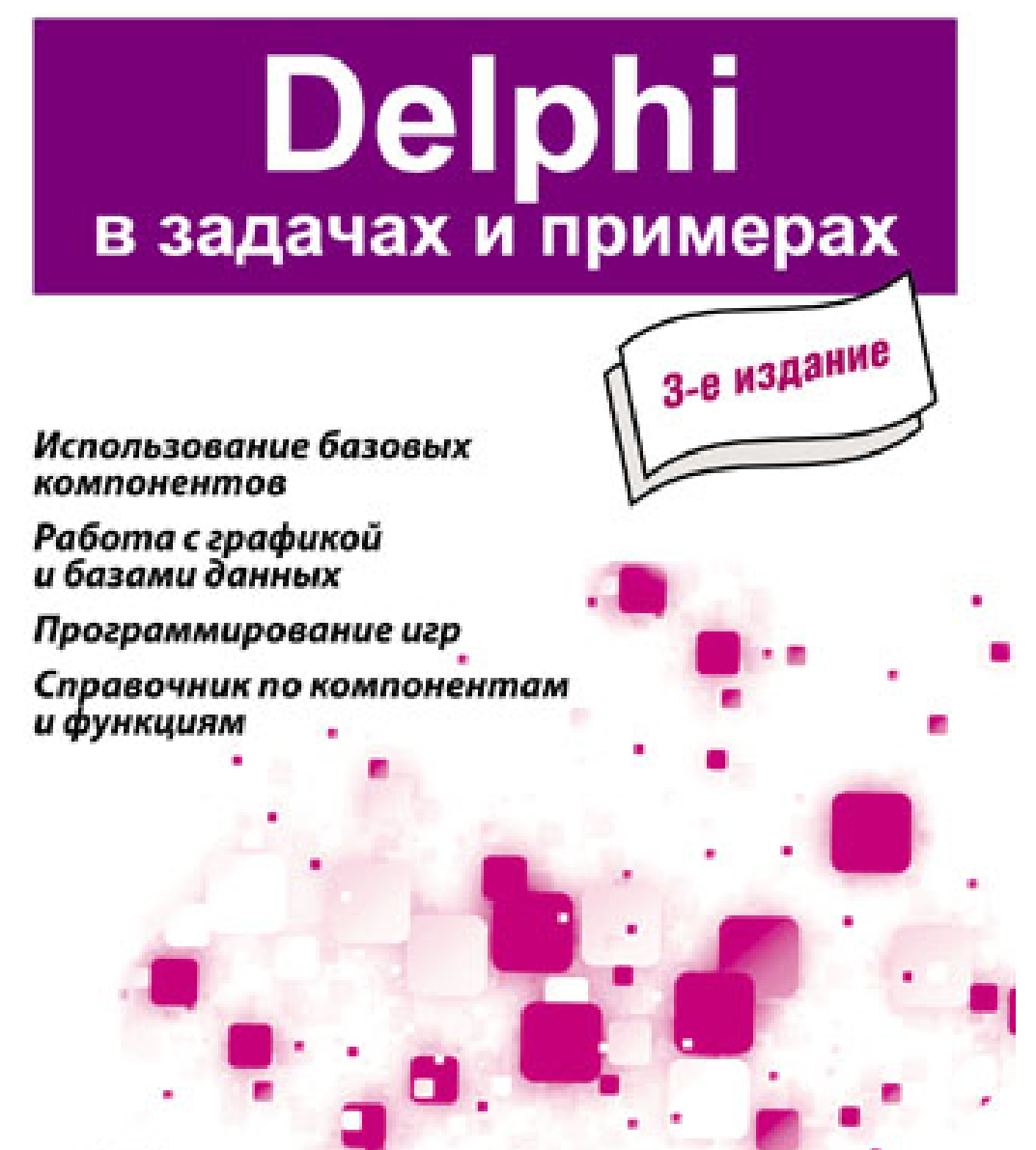

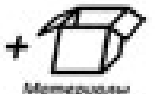

na www.bhuru

УДК 681.3.068+800.92Delphi

ББК 32.973.26-018.1

К90

#### **Культин Н. Б.**

```
К90 Delphi в задачах и примерах. — 3-е изд., перераб. 
      и доп. — СПб.: БХВ-Петербург, 2012. — 288 с.: ил.
```
ISBN 978-5-9775-0811-7

Книга представляет собой сборник примеров программ и задач для самостоятельного решения в среде программирования Delphi. Примеры различной степени сложности — от простейших до программ работы с графикой, звуком и базами данных — демонстрируют возможности среды разработки Delphi, назначение основных компонентов. Справочник содержит описание наиболее часто используемых компонентов и функций. В третьем издании обновлены старые и добавлены новые примеры. Проекты из книги размещены на сайте издательства.

*Для начинающих программистов*

УДК 681.3.068+800.92Delphi ББК 32.973.26-018.1

#### **Группа подготовки издания:**

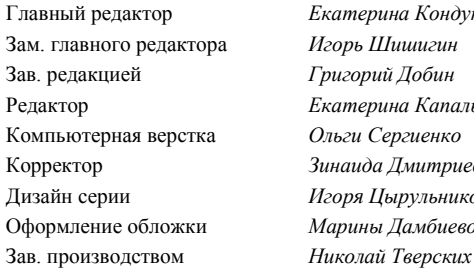

Главный редактор *Екатерина Кондукова* Зам. главного редактора *Игорь Шишигин* Зав. редакцией *Григорий Добин* Редактор *Екатерина Капалыгина* Компьютерная верстка *Ольги Сергиенко* Зинаида Дмитриева Дизайн серии *Игоря Цырульникова* Марины Дамбиевой

Подписано в печать 29.02.12. Формат 60×90<sup>1</sup>/<sub>16</sub>. Печать офсетная. Усл. печ. л. 18. Тираж 2000 экз. Заказ № "БХВ-Петербург", 190005, Санкт-Петербург, Измайловский пр., 29.

> Отпечатано с готовых диапозитивов в ГУП "Типография "Наука" 199034, Санкт-Петербург, 9 линия, 12

ISBN 978-5-9775-0811-7 © Культин Н. Б., 2012

© Оформление, издательство "БХВ-Петербург", 2012

# Оглавление

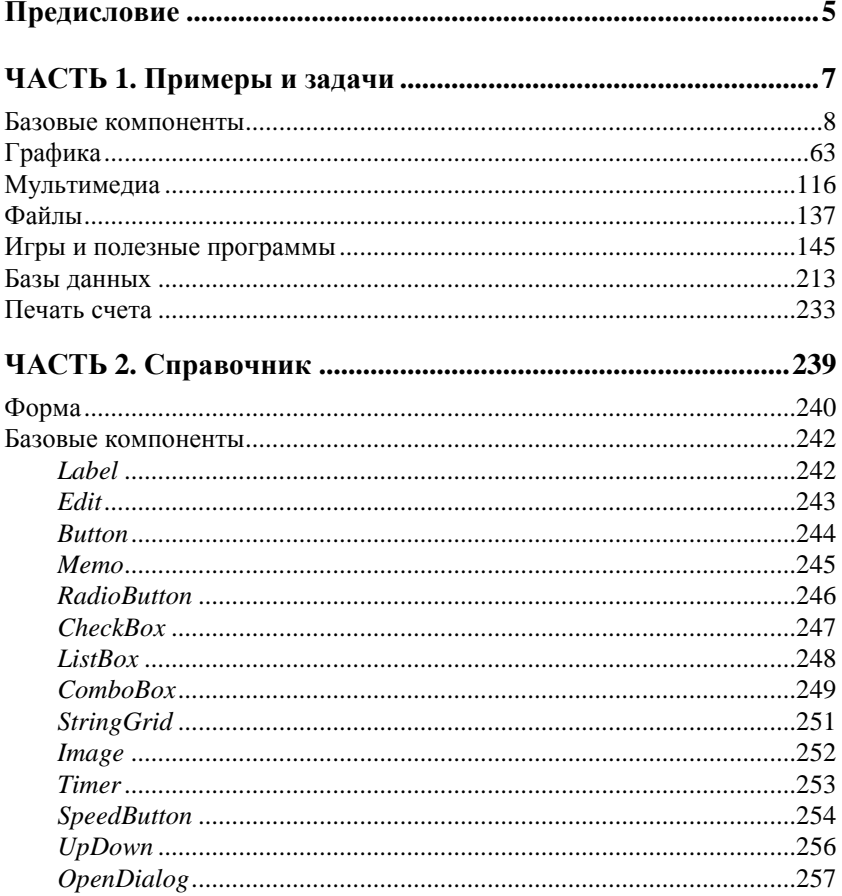

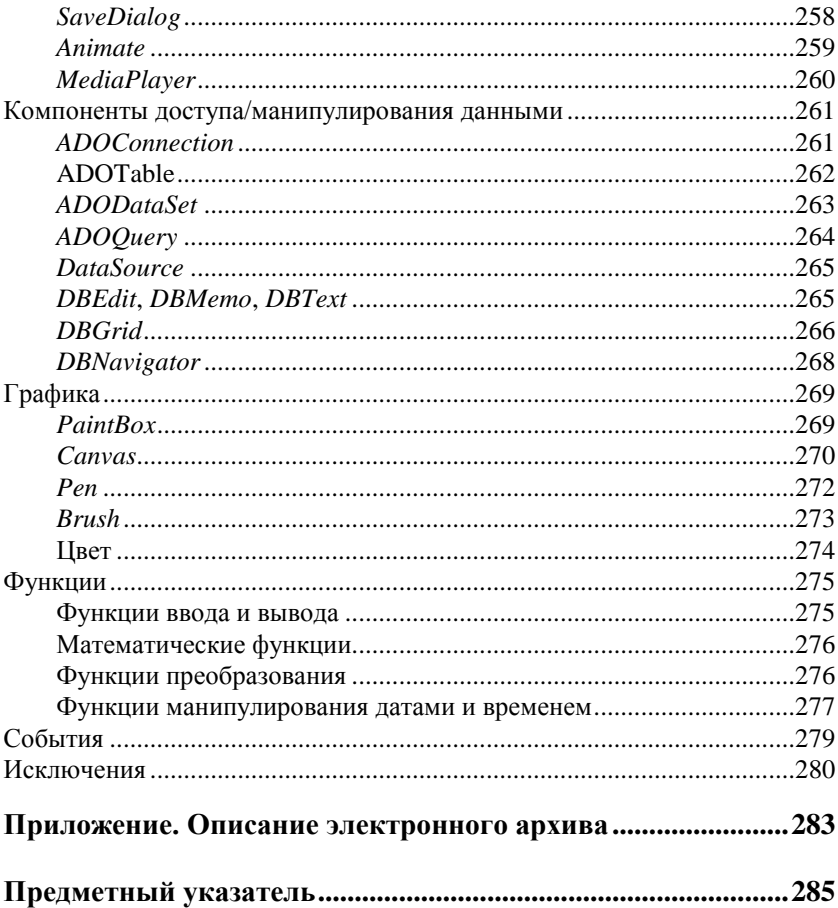

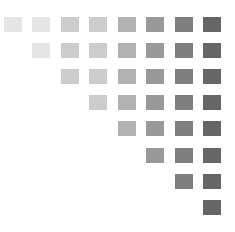

# **Примеры и задачи**

## **БАЗОВЫЕ КОМПОНЕНТЫ**

В этом разделе приведены простые примеры и задачи, основное назначение которых — научить работать с базовыми компонентами.

### **Общие замечания**

- Процесс создания программы в Delphi состоит из двух шагов: сначала нужно создать форму программы (диалоговое окно), затем — написать процедуры обработки *событий*. Форма *приложения* (так принято называть прикладные программы, работающие в Windows) создается путем добавления на форму *компонентов* и последующей их настройки.
- На форме практически любого приложения есть компоненты, которые обеспечивают интерфейс (взаимодействие) между программой и пользователем. Такие компоненты называют *базовыми*. К базовым компонентам можно отнести:
	- Label поле вывода текста;
	- **•** Edit поле ввода/редактирования текста;
	- $\bullet$  Button командную кнопку;
	- $\bullet$  CheckBox независимую кнопку выбора;
	- $\bullet$  RadioButton зависимую кнопку выбора;
- $\bullet$  ListBox список выбора;
- Сотровох комбинированный список выбора.
- Вид компонента, его размер и поведение определяются значениями *свойств* (характеристик) компонента (описание свойств базовых компонентов можно найти в справочнике, во второй части книги).
- Основную работу в программе выполняют процедуры обработки *событий* (описание основных событий можно найти в справочнике, во второй части книги).
- Исходную информацию программа может получить из полей ввода/редактирования (компонент Edit), списка выбора (компонент ListBox) или комбинированного списка (компонент ComboBox). Для ввода значений логического типа можно использовать компоненты CheckBox и RadioButton.
- Результат программа может вывести в поле вывода текста (компонент Label) или в окно сообщения (функция MessageDlg).
- Для преобразования текста, например находящегося в поле ввода/редактирования, в целое число нужно использовать функцию StrToInt, а в дробное - функцию StrToFloat. Для преобразования целого, например значения переменной, в строку нужно использовать функцию IntToStr, а для преобразования дробного — функцию FloatToStr или FloatToStrF.

**1.** Написать программу **Мили-километры**, которая пересчитывает расстояние из миль в километры (1 миля равна 1 км 609,34 м). Рекомендуемый вид формы приведен на рис. 1.1.

```
// щелчок на кнопке Пересчет
procedure TForm1.Button1Click(Sender: TObject);
var
   mile: real; // расстояние в милях
   km: real; // расстояние в километрах
```

```
 // ввести исходные данные
 mile := StrToFloat(Edit1.Text);
```

| Мили-километры |                              | $\blacksquare$ |
|----------------|------------------------------|----------------|
|                |                              |                |
|                |                              |                |
|                |                              |                |
|                | $\cdot$ $\cdot$              |                |
|                | гояние в милях:<br>$\cdot$ . |                |
|                |                              |                |
|                |                              |                |
|                |                              |                |
|                |                              |                |
| Пересчет       |                              |                |
|                |                              |                |
|                |                              |                |
|                |                              |                |
|                |                              |                |
|                |                              |                |
|                |                              |                |
|                |                              |                |
|                |                              |                |
|                |                              |                |
|                |                              |                |

**Рис. 1.1.** Форма программы **Мили-километры**

```
 // пересчитать
 km := mile * 1.609344; // 1 миля — 1,609344 км
 // вывести результат
 Label2.Caption := FloatToStr(mile) + ' миль — это ' +
                   FloatToStr(km) + ' км.';
```
**2.** Усовершенствуйте программу **Мили-километры** так, чтобы пользователь мог ввести в поле **Расстояние в милях** только число.

```
// нажатие клавиши в поле компонента Edit1
procedure TForm1.Edit1KeyPress(Sender: TObject;
                                var Key: Char);
```

```
 // Процедура проверяет, является ли символ, соответствующий
 // нажатой клавише (Key), допустимым. Если символ неверный,
 // то он заменяется "нуль символом", который в поле
 // редактирования не отображается. В результате
 // у пользователя создается впечатление, что клавиатура
 // не реагирует на нажатие "неверных" клавиш.
 // В данном случае правильными являются
 // цифровые клавиши, запятая и <Backspace>.
 case Key of
   '0' ..'9', #8: ; // цифра или <Backspace>
             ',': // запятая
```

```
 if Pos(',',Edit1.Text) <> 0 // запятая уже
                                               // введена
                          then Key := #0; else Key := #0; // остальные символы не отображать
   end;
end;
// щелчок на кнопке Пересчет
procedure TForm1.Button1Click(Sender: TObject);
var
   mile: real; // расстояние в милях
   km: real; // расстояние в километрах
begin
   // Если в поле Edit1 нет данных, то при выполнении
   // функции StrToFloat возникает исключение (ошибка).
   // Проверим, введены ли исходные данные.
   if Length(Edit1.Text) = 0 then
  begin
     ShowMessage('Надо ввести исходные данные');
     exit;
   end;
   // пользователь ввел расстояние в милях
   mile := StrToFloat(Edit1.Text);
   km := mile * 1.609344; // 1 миля — 1,609344 км
  Label2.Caption := FloatToStr(mile) + 'M\text{MIB} - 9\text{T0} ' +
                     FloatToStrF(km,ffFixed,6,2) + 'KM.';
```
**3.** Написать программу **Конвертор**, которая пересчитывает цену из долларов в рубли. Рекомендуемый вид формы приведен на рис. 1.2. Программа должна быть спроектирована таким образом, чтобы пользователь мог ввести в поля редактирования только правильные данные (дробные числа). При нажатии клавиши <Enter> в поле **Курс** курсор должен переходить в поле **Цена**, а

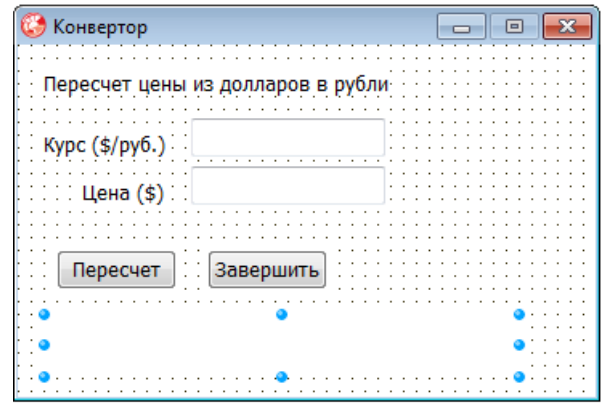

Рис. 1.2. Форма программы Конвертор

при нажатии этой же клавиши в поле Цена - на кнопку Пересчет.

```
// нажатие клавиши в поле Курс
procedure TForm1.Edit1KeyPress (Sender: TObject;
                                var Key: Char);
begin
    case Key of
        '0'..'9', #8: ; // цифры и <Backspace>
        リンパリント
             // Обработку десятичного разделителя
             // сделаем "интеллектуальной". Заменим точку
             // и запятую на символ
             // FormatSettings. DecimalSeparator - символ,
             // который при текущей настройке операционной
             // системы является десятичным разделителем.
             begin
                Key := FormatSettings. DecimalSeparator;
                // Проверим, введен ли уже в поле
                // Edit десятичный разделитель
                if pos (FormatSettings. DecimalSeparator,
                                               Edit1.Text) \langle \rangle 0
                   then Key := #0;
```
end;

```
 #13: Edit2.SetFocus; // Нажата клавиша <Enter>
                     // Переместить курсор в поле Edit2
     // остальные символы запрещены
     else Key := #0;
 end;
```

```
// нажатие клавиши в поле Цена
procedure TForm1.Edit2KeyPress(Sender: TObject;
                                var Key: Char);
begin
     case Key of
         '0'..'9', #8: ; // цифры и <Backspace>
         '.',',':
              begin
                 Key := FormatSettings.DecimalSeparator;
                 // проверим, введен ли уже в поле Edit
                 // десятичный разделитель
if \mathbf{if}pos(FormatSettings.DecimalSeparator,Edit1.Text) <> 0
                   then Key := #0; end;
         #13: Button1.SetFocus; // Сделать активной
                                 // кнопку Пересчет
         else Key := Char(0); // остальные символы запрещены
      end;
end;
// щелчок на кнопке Пересчет
```

```
procedure TForm1.Button1Click(Sender: TObject);
```
#### **var**

```
 usd: real; // цена в долларах
 k: real; // курс
 rub: real; // цена в рублях
```

```
 k := StrToFloat(Edit1.Text);
usd := StrToFloat(Edit2.Text);
```

```
// пересчитать цену из долларов в рубли
rub := usd * k;
// вывести результат расчета в поле Label4
Label4.Caption := FloatToStr(usd) + '\zeta = ' +
                   FloatToStrF(rub, ffCurrency, 6,2);
```
 $end:$ 

4. Усовершенствуйте программу Конвертор так, чтобы событие KeyPress Обоих полей редактирования обрабатывала одна процедура, а также чтобы кнопка Пересчет становилась доступной только после ввода данных в оба поля редактирования.

```
\{Процедура EditKeyPress обрабатывает нажатие клавиш
  в полях Курс и Цена. Сначала надо обычным образом
  создать процедуру обработки события KeyPress для поля
  Edit1, назвав ее EditKevPress. Затем надо выбрать компонент
  Edit2 и указать процедуру EditKeyPress в качестве процедуры
  обработки события KeyePress.
  Чтобы узнать, на каком компоненте произошло
  событие, надо проверить значение свойства Sender.
procedure TForm1.EditKeyPress(Sender: TObject;
                              var Key: Char);
begin
    case Key of
        '0'..'9', #8: ; // цифры и <Backspace>
        11.171.111// Обработку десятичного разделителя
             // сделаем "интеллектуальной". Заменим точку
             // и запятую на символ
             // FormatSettings.DecimalSeparator - символ,
             // который при текущей настройке операционной
             // СИСТЕМЫ ДОЛЖЕН ИСПОЛЬЗОВАТЬСЯ ПРИ ЗАПИСИ
             // дробных чисел.
             begin
                Key := FormatSettings. DecimalSeparator;
```

```
// проверим, введен ли уже в поле Edit
                // десятичный разделитель
                if
pos(FormatSettings.DecimalSeparator,Edit1.Text) <> 0
                   then Key := #0;end:#13: // клавиша <Enter>
              // параметр Sender содержит имя компонента.
              // на котором произошло событие
              if Sender = Edit1 then
                 Edit2.SetFocus // Переместить курсор
                                // в поле Edit2
             else Button1. SetFocus; // Установить фокус
                                    // на Button1
         else Key := #0; // остальные символы запрещены
     end:end:
```

```
// EditChange - текст, находящийся в поле редактирования,
// изменился. Процедура EditChange обрабатывает изменение
// текста в полях Курс и Цена
procedure TForm1.EditChange(Sender: TObject);
begin
    // проверим, есть ли данные в полях редактирования
    if (Length (Edit1.Text) = 0) or (Length (Edit2.Text) = 0)
       then Button1. Enabled := False // Kнопка Пересчет
                                      // недоступна
       else Button1. Enabled := True; // Kнопка Пересчет
                                      // доступна
```
#### $end:$

```
// щелчок на кнопке Пересчет
procedure TForm1.Button1Click(Sender: TObject);
var
 usd: real; // цена в долларах
     real; // kypc
  k:rub: real; // цена в рублях
```
#### **begin**

```
 k := StrToFloat(Edit1.Text);
usd := StrToFloat(Edit2.Text);
 // пересчитать цену из долларов в рубли
rub := usd * k;
 // вывести результат расчета в поле Label4
Label4.Caption := FloatToStr(usd) + \sqrt{5} = \sqrt{7} +
                     FloatToStrF(rub, ffCurrency, 6,2);
```
**end**;

**5.** Написать программу, которая пересчитывает вес из фунтов в килограммы (1 фунт = 0,4536 кг). Рекомендуемый вид формы приведен на рис. 1.3. Программа должна быть спроектирована таким образом, чтобы пользователь мог ввести в поле **Вес в фунтах** только положительное число (целое или дробное).

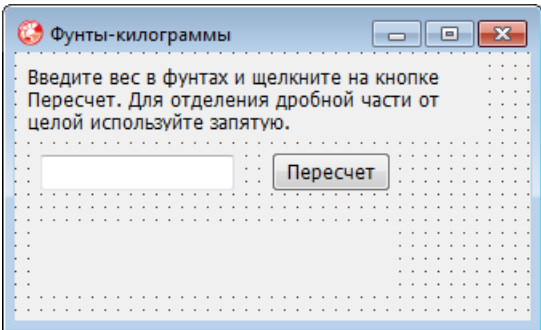

**Рис. 1.3.** Форма программы **Фунты-килограммы**

**6.** Написать программу, вычисляющую скорость (км/час), с которой бегун пробежал дистанцию. Рекомендуемый вид формы приведен на рис. 1.4. Программа должна быть спроектирована таким образом, чтобы в поля **Дистанция** и **Минут** можно было ввести только цело число, а в поле **Секунд** — дробное.

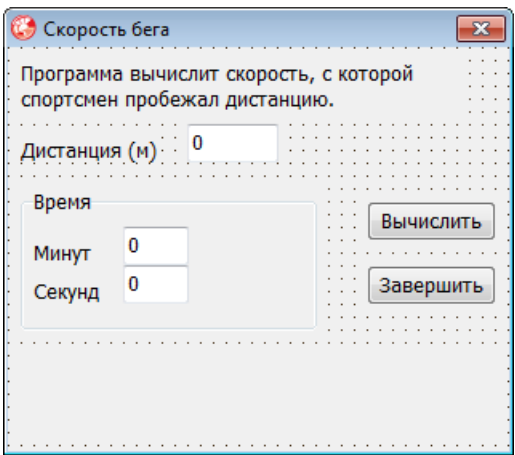

Рис. 1.4. Форма программы Скорость

```
// нажатие клавиши в поле Дистанция
procedure TForm1.Edit1KeyPress(Sender: TObject;
                               var Key: Char);
begin
    // Кеу - символ, соответствующий нажатой клавише.
```

```
// Если символ недопустимый, то процедура заменяет его
    // на символ с кодом 0. В результате этого символ в поле
    // редактирования не появляется и у пользователя
    // создается впечатление, что программа не реагирует
    // на нажатие некоторых клавиш.
    case Key of
      101.191:; // цифра
      #8; // <Backspace>
              \cdot: Edit2.SetFocus; // <Enter> - kypcop
      #1.3// в поле Минут
      // остальные символы - запрещены
      else Key :=\text{Chr}(0); // СИМВОЛ НЕ ОТОбражать
    end;
end;
```
// нажатие клавиши в поле Минут procedure TForm1.Edit2KeyPress (Sender: TObject; var Key: Char);

```
begin
     case Key of
      '0'.'.'9': ;
       #8 : ; // <Backspace>
       #13 : Edit3.SetFocus; // <Enter> — курсор
                                // в поле Секунд
       // остальные символы — запрещены
       else Key :=Chr(0); // символ не отображать
     end;
end;
// нажатие клавиши в поле Секунд
procedure TForm1.Edit3KeyPress(Sender: TObject;
                               var Key: Char);
begin
    case Key of
      '0'..'9': ;
      ',','.' : // десятичный разделитель
               begin
                   Key := FormatSettings.DecimalSeparator;
if if \mathbf{if}Pos(FormatSettings.DecimalSeparator,Edit3.Text) <> 0
                     then Key := Char(0);
                 end;
      #8: ; // <Backspace>
      #13: Button1.SetFocus; // установить фокус
                            // на кнопку Вычислить
       // остальные символы — запрещены
       else Key :=Chr(0); // символ не отображать
     end;
end;
// щелчок на кнопке Вычислить
procedure TForm1.Button1Click(Sender: TObject);
var
     dist : integer; // дистанция, метров
     min : integer; // время, минуты
```

```
sek : real; // время, секунды
             // скорость
v: real;
```

```
// Если поле редактирования не содержит данных,
// то при выполнении преобразования строки в число
// (функция StrToInt или StrToFloat)
// возникает исключение EconvertError.
// Чтобы предотвратить эту ситуацию, проверим,
// есть ли данные в полях редактирования
// и, если их там нет, запишем нулевое значение.
if Length (Edit1.Text) = 0then Edit1. Text := '0';if Length (Edit2.Text) = 0then Edit2.Text := '0':if Length (Edit3.Text) = 0then Edit3. Text := '0';// получить исходные данные из полей ввода
dist := StrToInt(Edit1.Text);
min := StrToInt(Edit2.Text);
sek := StrToFloat(Edit3.Text);
// дистанция и время не должны быть равны нулю
if (dist = 0) or ((min = 0) and (sek = 0)) then
begin
    MessageDlg ('Надо задать дистанцию и время',
               mtWarning, [mbOk], 0);
    exit;
end:// вычисление
v := (dist/1000) / ((min*60 + sek)/3600);
// вывод результата
label5. Caption := 'Дистанция: '+ Edit1. Text + ' м' + #13 +
               'Bpem: ' + IntToStr(min) + 'MMH ' +
```

```
FloatToStrF(sek, ffFixed, 4, 2) + ' ceK' +
 #13 + 'Скорость: ' +
 FloatToStrF(v,ffFixed,4,2) + ' км/час';
```

```
// щелчок на кнопке Завершить
procedure TForm1.Button2Click(Sender: TObject);
begin
         Form1.Close; // закрыть главную форму — завершить
                      // работу программы
```
**end**;

**7.** Написать программу, которая вычисляет силу тока в электрической цепи. Рекомендуемый вид формы приведен на рис. 1.5. Программа должна быть спроектирована таким образом, чтобы кнопка **Вычислить** была доступна только в том случае, если пользователь ввел величину напряжения и сопротивления.

| Сила тока                     |  |
|-------------------------------|--|
| слит силу тока в электрическо |  |
|                               |  |
| Напряжение (вольт)            |  |
| Сопротивление цепи (Ом)       |  |
|                               |  |
|                               |  |
|                               |  |
| Вычислить                     |  |
|                               |  |
|                               |  |
|                               |  |

**Рис. 1.5.** Форма программы **Сила тока**

**8.** Написать программу, которая вычисляет сопротивление электрической цепи, состоящей из двух параллельно соединенных резисторов. Рекомендуемый вид формы приведен на рис. 1.6.

**9.** Написать программу, которая вычисляет доход по вкладу методом простых процентов (Доход = Сумма \* (Процент / 12) \* Срок). Рекомендуемый вид формы программы приведен на рис. 1.7. В результате щелчка на кнопке **Вычислить** в окне про-

| Сопротивление |  |  | -- | 同 | x |
|---------------|--|--|----|---|---|
|               |  |  |    |   |   |
|               |  |  |    |   |   |
| RI(OM)        |  |  |    |   |   |
|               |  |  |    |   |   |
|               |  |  |    |   |   |
|               |  |  |    |   |   |
| $R2$ (OM)     |  |  |    |   |   |
|               |  |  |    |   |   |
|               |  |  |    |   |   |
|               |  |  |    |   |   |
| Ok            |  |  |    |   |   |
|               |  |  |    |   |   |
|               |  |  |    |   |   |
|               |  |  |    |   |   |
|               |  |  |    |   |   |
|               |  |  |    |   |   |
|               |  |  |    |   |   |
|               |  |  |    |   |   |
|               |  |  |    |   |   |
|               |  |  |    |   |   |
|               |  |  |    |   |   |

**Рис. 1.6.** Форма программы **Сопротивление**

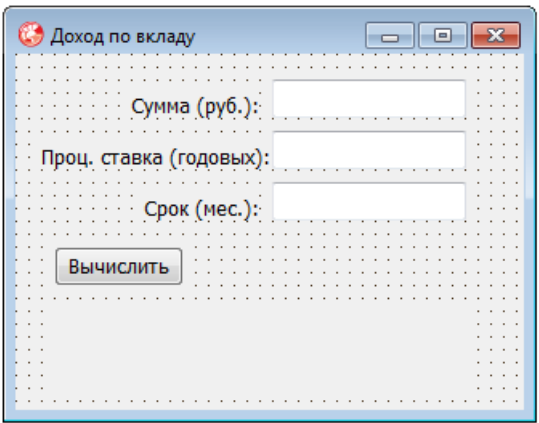

**Рис. 1.7.** Форма программы **Доход по вкладу**

граммы должна отображаться величина дохода и сумма в конце срока вклада. Программа должна быть спроектирована таким образом, чтобы в поля **Сумма** и **Проц. ставка** можно было ввести дробные числа, а в поле **Срок** — только целое.

**10.** Написать программу, которая вычисляет сопротивление электрической цепи, состоящей из двух сопротивлений. Сопротивления могут быть соединены последовательно или параллельно. Рекомендуемый вид формы приведен на рис. 1.8. Если величина

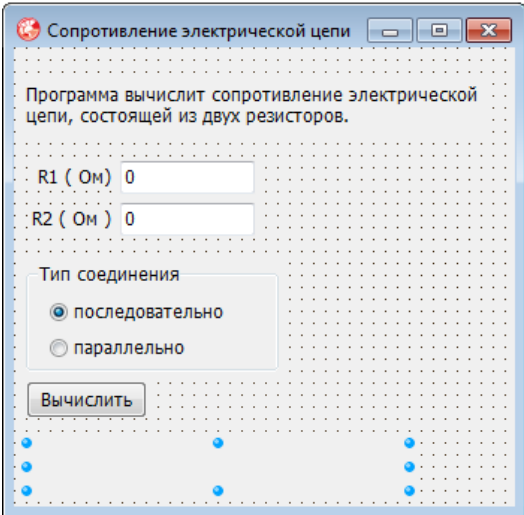

**Рис. 1.8.** Форма программы **Сопротивление электрической цепи**

сопротивления цепи превышает 1 000 Ом, то результат должен быть выведен в килоомах.

```
// щелчок на кнопке Вычислить
procedure TForm1.Button1Click(Sender: TObject);
var
     r1,r2: real; // величины сопротивлений
     r: real; // сопротивление цепи
begin
     // получить исходные данные
     r1 := StrToFloat(Edit1.Text);
    r2 :=StrToFloat(Edit2.Text);
    if (r1 = 0) and (r2 = 0) then
     begin
         ShowMessage('Надо задать величину хотя бы одного 
                      сопротивления');
         exit;
     end;
     // переключатели RadioButton1 и RadioButton2
     // зависимые, поэтому о типе соединения можно
     // судить по состоянию одного из них
```

```
 if RadioButton1.Checked
     then // выбран переключатель Последовательно
        r:= r1+r2 else // выбран переключатель Параллельно
        r:= (r1*r2)/(r1+r2); Label4.Caption := 'Сопротивление цепи: ';
 if r < 1000 then
    Label4.Caption := Label4.Caption +
                FloatToStrF(r,ffFixed,3,2) + ' Ом'
 else
     begin
        r:=r/1000;
```

```
 Label4.Caption := Form1.Label4.Caption +
       FloatToStrF(r,ffFixed,3,2) + 'KOM';
```
**end**

```
end;
```

```
// щелчок на переключателе Последовательно
procedure TForm1.RadioButton1Click(Sender: TObject);
begin
    // пользователь изменил тип соединения
    Label4.Caption := '';
end;
// щелчок на переключателе Параллельно
procedure TForm1.RadioButton2Click(Sender: TObject);
```
**begin**

```
 // пользователь изменил тип соединения
 Label4.Caption := '';
```
**end**;

**11.** Напишите программу, которая вычисляет доход по вкладу. Программа должна обеспечивать расчет простых и сложных процентов. Простые проценты начисляются в конце срока вклада, сложные — ежемесячно и прибавляются к текущей (накопленной) сумме вклада и в следующем месяце проценты начисляются на новую сумму. Рекомендуемый вид формы программы приведен на рис. 1.9.